# **InvestInform® WEB-Version**

safir. Der schnelle und komfortable Weg für Ihre Finanzierungsund Fördermittelberatung

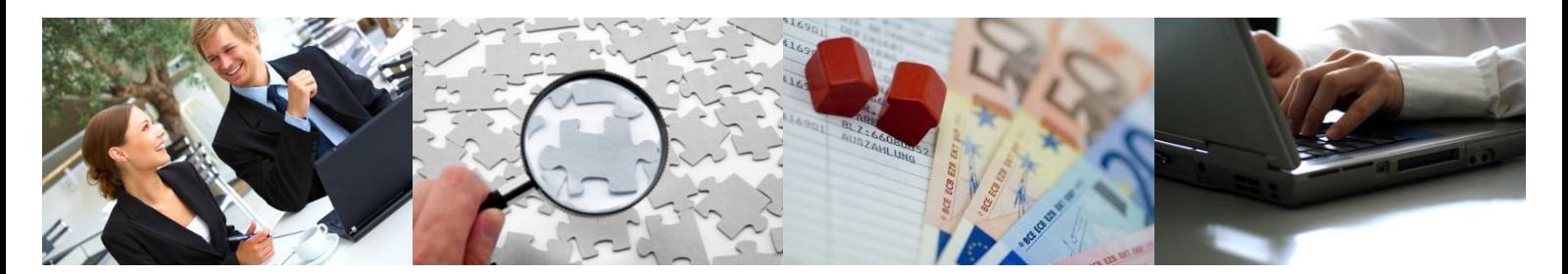

# **InvestInform® WEB-Version Leistungsbeschreibung**

# **Leistungsbeschreibung**

Diese Leistungsbeschreibung stellt die wesentlichen Merkmale der **InvestInform® WEB-Version** dar. Im Folgenden wird die **InvestInform® WEB-Version** verkürzend mit **InvestInform®** bezeichnet.

**InvestInform®** ist eine auf WEB-Technologien basierende Software für die Finanzierungs- und Fördermittelberatung.

**InvestInform®** kann sowohl auf entsprechend eingerichteter Infrastruktur bei einem Lizenznehmer als auch über das öffentliche Internet beim Hersteller der Software, der safir Wirtschaftsinformationsdienst GmbH, über https://www.safir-wid.de genutzt werden.

Das Produkt kann je nach Lizenz des Anwenders in Einzelheiten variieren.

## **Übersicht über Bestandteile und Leistungsmerkmale**

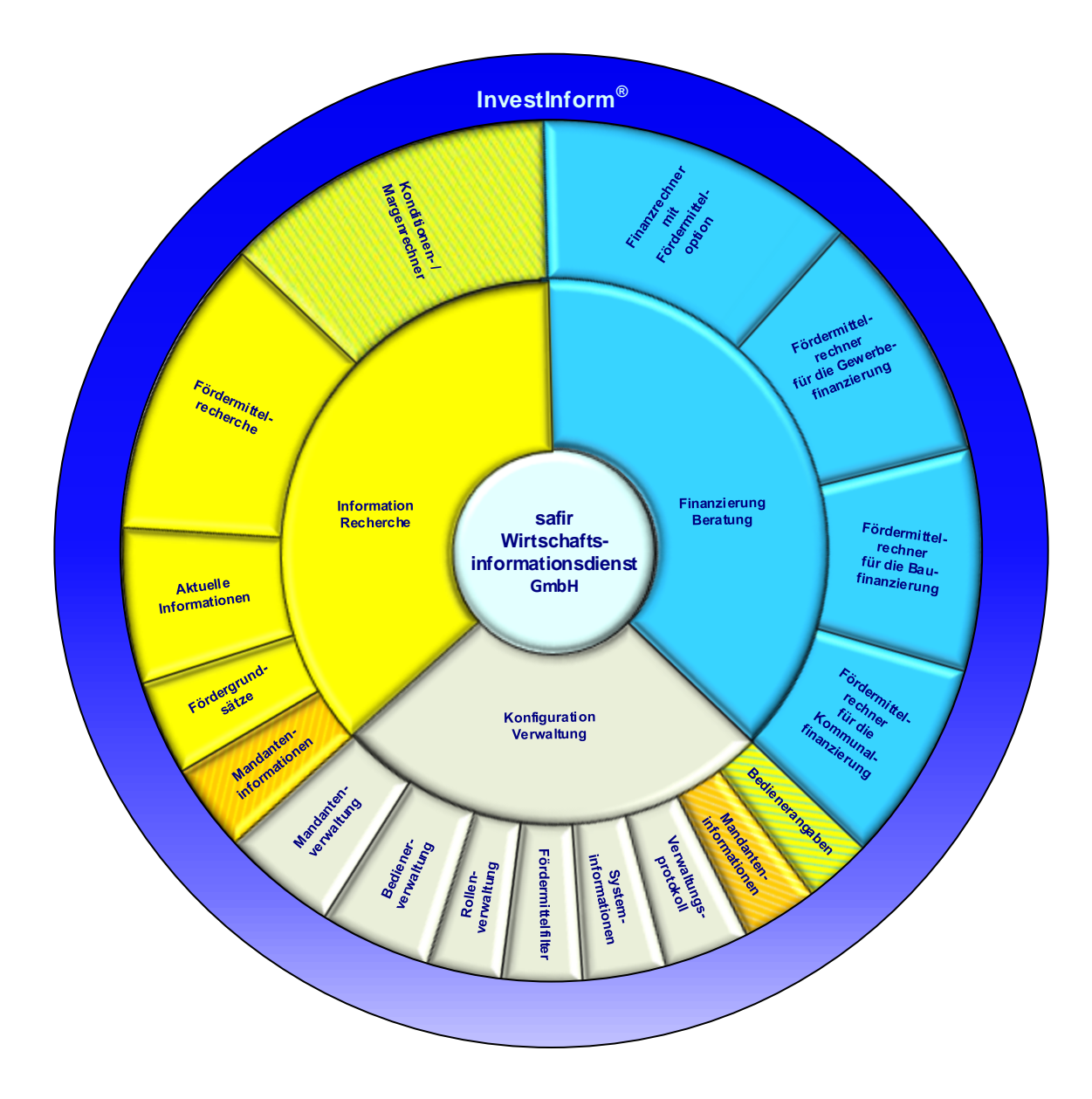

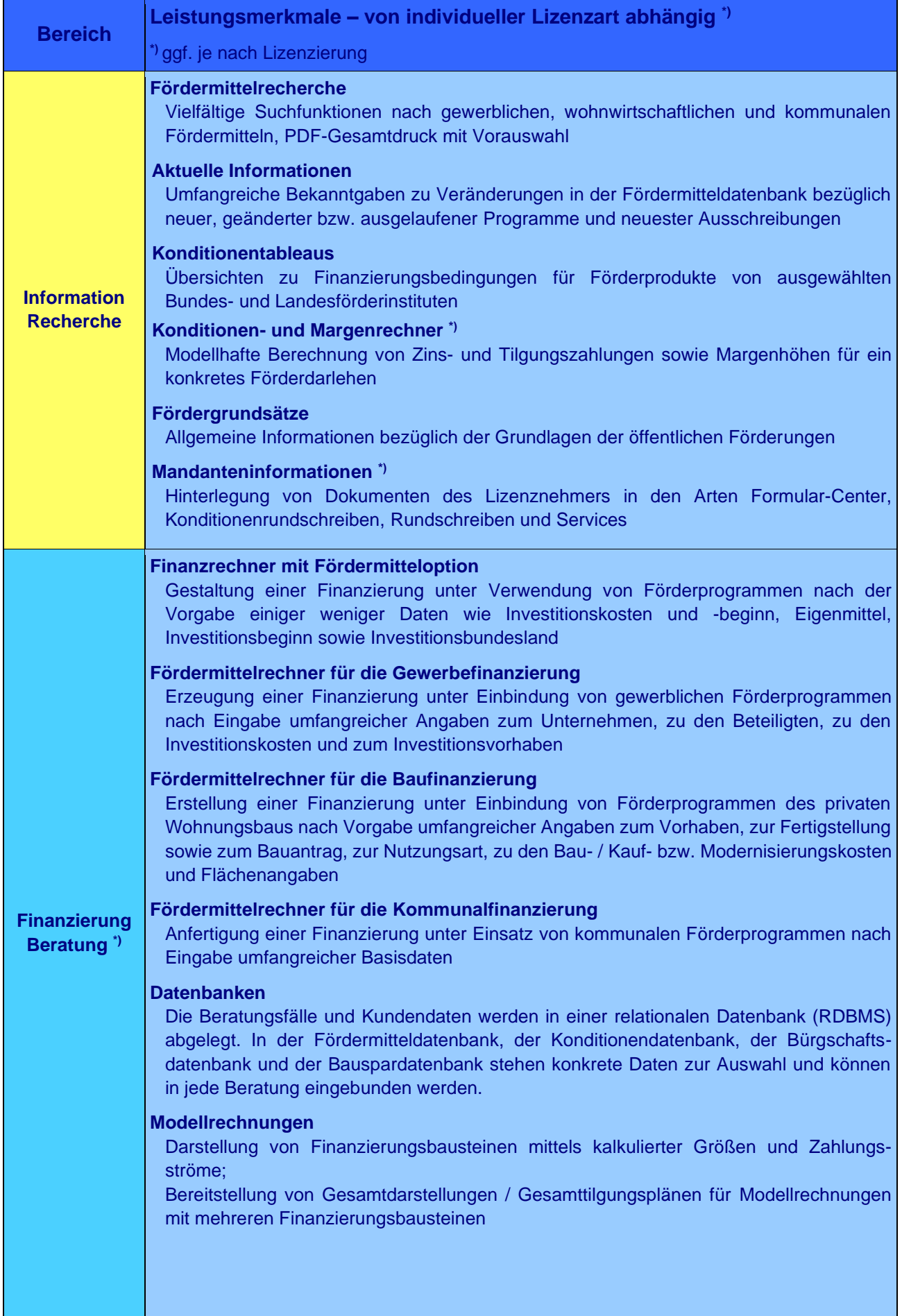

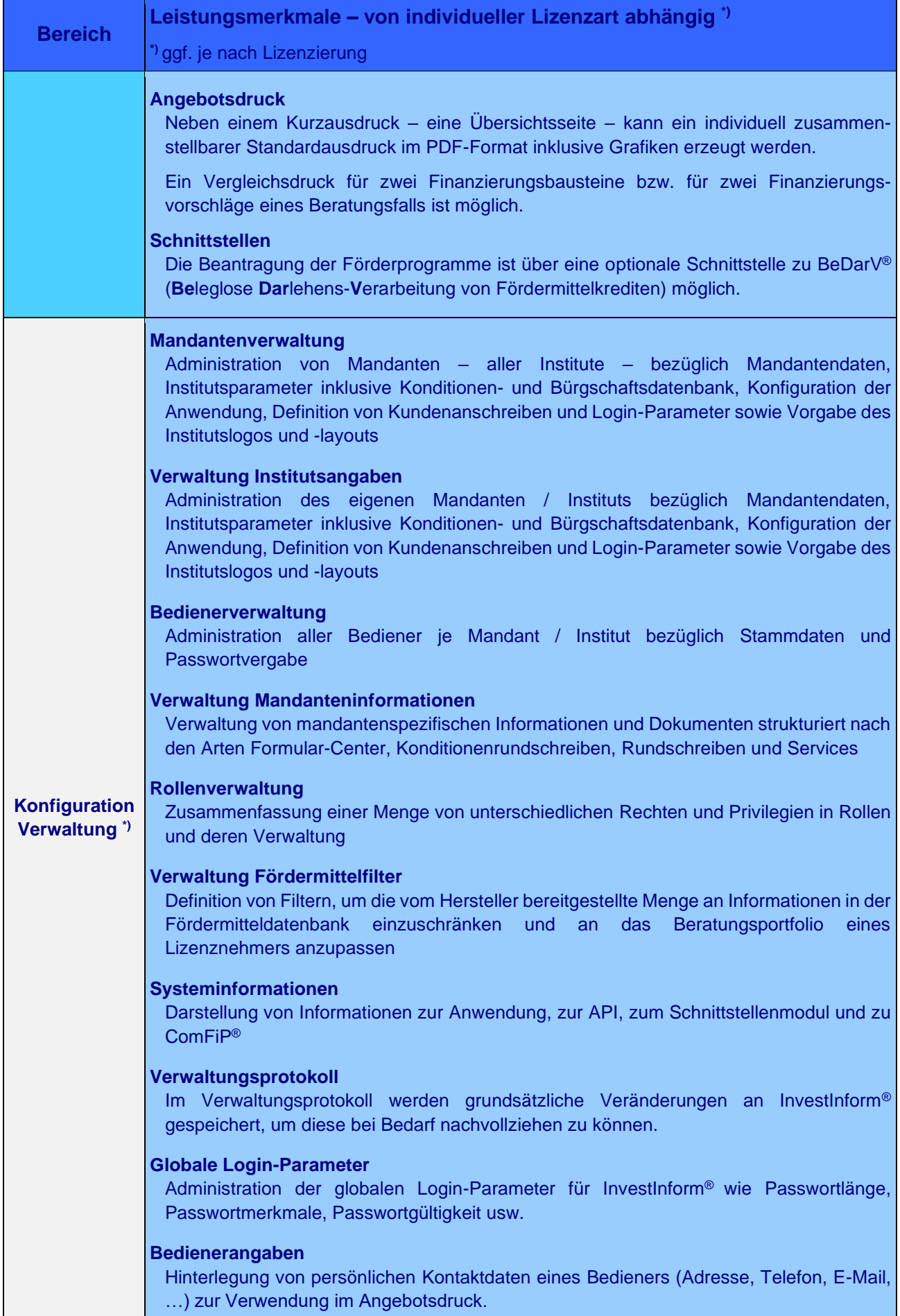

## **Bereich Information / Recherche**

Im **Bereich** Recherche / Information werden verschiedenartige Suchmechanismen auf den Gebieten Wirtschaftsförderung, privater Wohnungsbau und Kommunalförderung zur Verfügung gestellt. Im Ergebnis dieser Suchmechanismen werden konkrete Förderprogramme inklusive weiterführender Informationen zu den Fördermitteln dargestellt.

Der Bereich Recherche beruht im Wesentlichen auf Komponenten von ComFiP® (**Com**ponents of **Fi**nance and **P**ublic Funding). ComFiP® ist ein Framework von Programm- und Datenbankmodulen, das zur Einbindung in beliebige Anwendungen konzipiert ist. Hierzu gibt es eine separate Leistungsbeschreibung "Wissensbasis Fördermittel und ComFiP®".

Der **Bereich Recherche Wirtschaftsförderung** beinhaltet Finanzierungshilfen von Bund, Ländern und Sonderkreditinstituten der Bundesrepublik Deutschland sowie der Europäischen Union für die gewerbliche Wirtschaft (einschließlich gewerbliche Landwirtschaft) und die freien Berufe.

Der **Bereich Recherche Wohnungsbau** liefert Informationen zu Fördermitteln von Bund, Ländern und Sonderkreditinstituten der Bundesrepublik Deutschland für den privaten Wohnungsbau.

Der **Bereich Recherche Kommunalförderung** fokussiert auf die inhaltlichen Schwerpunkte Infrastruktur, Umwelt und Bildung und beinhaltet Fördermittel von Bund, Ländern und Sonderkreditinstituten der Bundesrepublik Deutschland.

Maßgeblich für die Einbindung eines Förderprogramms in die Datenbanken ist dessen verbindliche Veröffentlichung durch den Geldgeber in fachspezifischen bzw. amtlichen Organen und Publikationen.

Eine garantierte 100%ige Aktualität, Vollständigkeit und Anwendbarkeit der angezeigten Ergebnisse kann es nicht geben.

### **Fördermittelrecherche**

Für die Fördermittelrecherche stehen **verschiedene Suchmechanismen** zur Verfügung. Diese reichen von einfachen Mechanismen mit lediglich einem Suchkriterium bis hin zu komplexen Suchvorgängen, in denen mehrere Sucheingaben kombiniert werden können.

Alle Recherchevorgänge werden auf der von der eigentlichen Investition unabhängigen Standardrecherche abgebildet. Die Standardrecherche wird um fachspezifische Recherchen erweitert. Die fachspezifischen Recherchen stellen Vorfilter für die Standardrecherche dar.

In den Recherchen werden bereichsabhängig und optional u.a. geprüft, gesucht und abgeglichen:

- **a) innerhalb der Standardrecherche**
	- Geldgeber
	- Förderart
	- Aktualisierungsdatum
	- Text im Titel des Förderprogramms
	- Text in Dokumenten zum Förderprogramm

Die Standardrecherche wirkt entweder auf die gesamte Menge der Förderprogramme in der Datenbank oder auf eine, von einer fachspezifischen Recherche bestimmte, Teilmenge der Fördermitteldatenbank. Die Selektionswirkungen sind additiv. Wenn die Standardrecherche auf eine durch einen Vorfilter bereits eingeschränkte Menge von Fördermitteln wirkt, sind die angebotenen Filterkriterien u.U. fachspezifisch eingeschränkt oder erweitert.

Fachspezifische Recherchen können erfolgen hinsichtlich:

#### **b) Fördermittelübersicht**

Die Fördermittelübersicht stellt die Inhalte der Fördermitteldatenbank nach Bundesländern / Bund / Europäische Union (EU) sortiert dar.

Die Fördermittelübersicht kann alternativ einstellungsbedingt auch die Programme darstellen, die für eine bestimmte Region gelten.

#### **c) Erweiterte Recherche**

(nicht bei Kommunalförderung)

Dieser Vorfilter bietet folgende Kriterien, die **beliebig kombiniert** werden können:

- Firmensitz / Herkunftsland
- Investitionsort/Bundesland
- **Betriebsform**
- Vorhaben
- **Branche**
- EU-, Bundes-, Landesprogramme

#### **d) Projektrecherche**

(nur Bereich Gewerbeförderung)

Die Projektrecherche verlangt folgende obligatorische Eingaben und ist damit am treffsichersten für ein konkretes Vorhaben:

- Firmensitz; Herkunftsland / Herkunftsort
- Investitionsland / Investitionsort
- **Betriebsform**
- **Gründungsdatum**
- Unternehmensgröße
- **Projektwert**
- Anzahl neuer Arbeitsplätze (kein Pflichtfeld)
- Vorhabensbeschreibung
- **Branche**

#### **e) F&E-Recherche**

(nur Bereich Gewerbeförderung)

Diese Recherche dient speziell der Suche nach Fördermitteln, die den spezifischen Anforderungen für die Förderung von Maßnahmen aus dem Forschungs- und Entwicklungsbereich genügen. Dazu werden bestimmte F&E-Förderbereiche zur Auswahl angeboten.

#### **f) IuK-Recherche**

(nur Bereich Gewerbeförderung)

Diese Recherche dient speziell der Suche nach Fördermitteln, die den spezifischen Anforderungen für die Förderung von Maßnahmen aus dem Bereich der Informations- und Kommunikationstechnologien genügen. Dazu werden bestimmte IuK-Förderbereiche zur Auswahl angeboten.

#### **g) Newsrecherche**

Innerhalb dieser Recherche werden Informationen zu nachstehenden Arten:

- Allgemeine Informationen
- Geänderte Fördermittel
- Gelöschte Fördermittel
- Neue Fördermittel

aus der Datenbank selektiert.

Als Filterkriterien zur Einschränkung der Ergebnismenge stehen folgende Kriterien zur Verfügung:

- Zeitraum / Datum
- **Region**
- Art der Information
- Geldgeber

Das **Ergebnis jeder Recherche** – außer der Newsrecherche - ist die Auflistung der rechercherelevanten Förderprogramme mit Titel, Geldgeber, Status und weiteren Details, die nach bestimmten Kriterien, wie z.B. Aktualisierungsdatum, Geldgeber oder Förderart / -gruppe sortierbar sind.

Zu den aufgelisteten Förderprogrammtiteln werden regelmäßig eine Übersicht mit den wichtigsten Daten und Kontaktadressen, die Richtlinientexte bzw. Verordnungen sowie einheitlich strukturierte Kurzfassungen in deutscher Sprache bereitgestellt. Für den Bereich der Wirtschaftsförderung komplettieren entsprechende Kurztexte in englischer Sprache das Informationsangebot. Diese Basisdokumente werden durch weitere Dokumente und Informationen, wie z.B. Formulare, Merkblätter, Ausschreibungen / Aufrufe, Anlagen und Hinweise ergänzt.

Mandantenspezifische Dokumente ("Mandanteninformationen") können anwenderseitig integriert werden (z.B. allgemeine Rundschreiben, Konditionenrundschreiben, Formulare und Services). Eine entsprechende Zuordnung kann auch überregional, regional bzw. konkret auf einen einzelnen Förderprogrammtitel bezogen oder geldgeberseitig erfolgen. Die Sichtbarkeit dieser Dokumente ist abhängig von spezifischen Rechten der Anwender.

Das Ergebnis der Newsrecherche ist eine Auflistung rechercherelevanter Förderprogramme mit Titel und Aktualisierungsdatum sowie weiteren verbalen Nachrichten bezüglich der Änderungen.

Die Ergebnisse einer Recherche (mit Ausnahme der News-Recherche) können in einem PDF-Dokument dargestellt werden (**Ergebnisdruck, Report**), das vom Anwender über den Acrobat-Reader (oder vergleichbares Werkzeug) angezeigt, ausgedruckt oder gespeichert werden kann. Die zur Darstellung und zum Ausdruck notwendige Anwendung (Adobe Reader) gehört nicht zum Funktionsumfang von InvestInform®, sondern muss vom Anwender vorgehalten werden.

Der Umfang des bereitgestellten Report-Dokuments kann vom Anwender individuell beeinflusst werden. Es gibt bestimmte Dokumente, die nicht in den Gesamt-PDF-Report eingefügt werden können (beispielsweise ausfüllbare Formulare). Diese sind in der Druckvorschau kenntlich gemacht und können über den Acrobat-Reader separat gedruckt und abgespeichert werden.

Innerhalb des Bereichs Fördermittelrecherche erfolgt **keine** permanente Speicherung von Eingaben und / oder Ergebnissen. Es steht für diesen Bereich keine Kundendatenbank zur Verfügung.

#### **Aktuelle Informationen**

In den Aktuellen Informationen wird über gegenwärtige Veränderungen in der Förderlandschaft informiert.

Zur Auswahl und zur Ansicht stehen bereichsabhängig folgende statische Übersichten:

In der **Wirtschaftsförderung** für die Europäische Union und Deutschland je

- Allgemeine Informationen
- Geänderte Fördermittel
- Gelöschte Fördermittel
- Neue Fördermittel
- Ausschreibungen

In der **Kommunalförderung** für die Europäische Union und Deutschland je

- Allgemeine Informationen
- Geänderte Fördermittel
- Gelöschte Fördermittel
- Neue Fördermittel
- Ausschreibungen

#### Bei **Wohnungsbau** je

- Allgemeine Informationen
- Geänderte Fördermittel
- Gelöschte Fördermittel
- Neue Fördermittel.

#### **Konditionentableaus / Konditionen- und Margenrechner**

In diesem Bereich der Recherche werden zum einen die **aktuellen Konditionentableaus** ausgewählter Bundes- und Landesförderinstitute ebenfalls getrennt nach den Bereichen Wirtschaft, Wohnungsbau und Kommunalförderung dargestellt.

Zum anderen wird ein flexibler Konditionen- und Margenrechner bereitgestellt.

Dieses Werkzeug integriert und verarbeitet alle Konditionen von Förderinstituten, welche diese elektronisch in Form von strukturierten XML-Dateien bzw. im PDF-Format zeitnah zur Gültigkeitsänderung bereitstellen.

Grundsätzlich werden im Konditionen- und Margenrechner alle Informationen strukturiert abgelegt oder automatisiert aus anderen Quellen eingelesen, die geeignet sind, folgende Aufgaben zu erfüllen:

- a) Erstellen von Konditionentabellen für einzelne oder mehrere ausgewählte Fördermittel
- b) Erstellen eines idealtypischen Zahlungsstromes ausgewählter Fördermittelvarianten und Laufzeiten
- c) Darstellung der Fördermittelvarianten im Risikogerechten Zinssystem (RGZS)
- d) Berechnung des Effektivzinses
- e) Berechnung eines ggf. vorhandenen Subventionswertes
- f) Darstellung der Gesamtmargen (mandantenspezifisch)
- g) Darstellung und Berechnung der Margenverteilung zwischen Hausbank und Zentralinstitut (mandantenund produktspezifisch)

Der Konditionen- und Margenrechner ist integraler Bestandteil der Fördermitteldatenbanken und wird vom Hersteller in der Regel tagaktuell bereitgestellt (lizenzabhängig).

Mandantenspezifische Informationen (z.B. Margenverteilung) werden nicht vom Hersteller gepflegt, sondern aus externen Systemen bezogen.

#### **Fördergrundsätze**

In diesem Bereich der Recherche werden durch den Hersteller redigierte Dokumente zu den Grundlagen der öffentlichen Wirtschaftsförderung in der Europäischen Union (EU) und der Bundesrepublik Deutschland sowie der Wohnungsbauförderung in der Bundesrepublik Deutschland bereitgestellt.

# **Bereich Finanzierung / Beratung**

In diesem Bereich von **InvestInform®** können Finanzierungsvorschläge mit oder ohne Fördermitteleinbindung erstellt werden.

Der Bereich beruht im Wesentlichen auf Komponenten von ComFiP® (**Com**ponents of **Fi**nance and **P**ublic Funding). ComFiP® ist ein Framework von Programm- und Datenbankmodulen, das zur Einbindung in beliebige Anwendungen konzipiert ist. Hierzu gibt es eine separate Leistungsbeschreibung "Wissensbasis Fördermittel und ComFiP®".

Der Bereich Finanzierungsberatung verfügt über eine **Kundendatenbank**. Dort werden die Beratungsfälle zu den Kunden nach dem Beratungsdatum abgelegt. Zu jedem Kunden können ein Beratungsfall oder mehrere Beratungsfälle erstellt werden. Die Kundendatenbank ist nach verschiedenen Kriterien sortierbar. Es besteht eine Suchfunktion. Kunden sowie deren Beratungsfälle können rechteabhängig kopiert oder übernommen werden.

Es stehen (lizenzabhängig) in einem Beratungsfall vier **Beratungsarten** offen. Die Beratungsfälle können gerechnet werden im

- **Finanzrechner** mit Fördermitteloption
- Fördermittelrechner für die **Gewerbefinanzierung**,
- Fördermittelrechner für die **Baufinanzierung**,
- Fördermittelrechner für die **Kommunalfinanzierung**.

Zu jedem Beratungsfall können beliebig viele Finanzierungsvorschläge mit und ohne öffentliche Fördermittel auf der Basis der Beschreibung eines Investitionsvorhabens erzeugt werden. In den Fördermittelrechnern für Gewerbe-, Kommunal- und Baufinanzierung prüft und berechnet die Anwendung u. a. die formalen Fördervoraussetzungen, erforderliche Eigenmittel, förderfähige Bemessungsgrundlagen, Kumulierungsvorschriften und ggf. Subventionswerte. Der Anwender erhält bei Bedarf Hinweise zu förderschädlichen und eventuell korrigierbaren Eingaben.

#### **a) Basisdaten**

Als Basisdaten werden vom Anwender neben zwingend notwendigen Angaben und Grunddaten, die vom Charakter der Berechnung (Baufinanzierung, Gewerbefinanzierung, Kommunalfinanzierung) ausgehen, auch einige optionale Basisdaten abgefordert.

Die Eingaben umfassen in der Beratungsart **Gewerbefinanzierung** die Bereiche

- Unternehmen
- **Beteiligte**
- **Eigenmittel**
- **Investitionen**
- Vorhaben

In der Beratungsart **Gewerbefinanzierung** können auch Vorhaben mit nur **teilweise** vorhandenen Kundenangaben beraten werden. Hierbei sind die Pflichteingaben zunächst auf einige wenige reduziert. Die Anwendung fordert erst nach der Auswahl gewünschter Fördermittel zu weiteren Angaben und der Beantwortung von Zusatzfragen auf.

In der Beratungsart **Baufinanzierung** ist der Umfang der notwendigen Eingaben auf ein Minimum auf einer einzigen, flexiblen Eingabemaske reduziert. Bau, Kauf, Ersterwerb und Bestandserwerb, Modernisierung / Sanierung sowie Selbstnutzung und / oder Vermietung werden als mögliche Vorhaben abgedeckt. Es werden außerdem nach Bedarf zusätzliche für die Ermittlung und Berechnung von Fördermitteln der KfW-Förderbank unbedingt erforderliche Eingaben abgefragt. Es erfolgt **keine** Erfassung von Einkommensdaten. Eine Einbindung von Landesfördermitteln ist daher über einen Zusatzschritt und nicht automatisiert möglich.

In der Beratungsart **Kommunalfinanzierung** werden u.a. der Förderungsempfänger und dessen Rechtsform, das Investitionsmotiv sowie ggf. eine Vorhabenbeschreibung abgefragt.

In der Beratungsart **Finanzrechner** mit Fördermitteloption werden keine speziellen Basisdaten abgefragt. D.h. mit einigen wenigen Grundangaben wie Gesamtkosten, Eigenmitteln, Investitionsbeginn sowie der Investitionsregion kann die Finanzierung frei gestaltet werden.

#### **b) Integration von Fördermitteln**

In den Beratungsarten Gewerbe- und Kommunalfinanzierung können Beratungsstrategien gewählt werden. Über diese Strategien (z.B. die Bevorzugung günstiger Zinsen, langer oder kurzer Laufzeiten oder Einsatz von Haftungsfreistellung) kann die systemseitige Auswahl von Förderprodukten einem Beratungsziel angepasst werden.

In den Beratungsarten Gewerbe-, Kommunal- und Baufinanzierung werden die Auswahl und die Kombination von Fördermitteln nach einem fest definierten Algorithmus anwendungs- und datenbankseitig realisiert. Der Investitionsrechner berechnet die Förderprodukte und -kombinationen gemäß den aktuellen Richtlinien und der veröffentlichten Spruchpraxis der Förderinstitute.

Zusätzlich hat der Anwender die Möglichkeit, die Zusammenstellung von Förderprogrammen in einzelnen Vorschlägen zu verändern und / oder zu ergänzen. Er kann auch individuelle Kombinationen von Fördermitteln in eigenen Vorschlägen realisieren.

In der Anwendung stehen insgesamt drei qualitativ unterschiedliche Modi zur Einbeziehung von Fördermitteln in die Finanzierungsvorschläge zur Verfügung:

#### • **Standardmodus**

vollautomatische Ermittlung und Berechnung von Finanzierungsalternativen auf der Grundlage einer umfassenden und detaillierten Basisdateneingabe durch einen Anwender

#### • **Individualmodus**

halbautomatische Ermittlung und Berechnung von Finanzierungsvorschlägen auf der Grundlage weniger Basisdaten unter gleichzeitiger Rückgabe der vom System als unbekannt angesehenen Basisdaten und des Ausweises von qualitativ unbestimmten Fördermitteln

#### • **Expertenmodus**

vollständig freies Zusammenstellen von Finanzierungsalternativen durch den Anwender durch beliebiges Herausgreifen von Finanzierungsbausteinen aus der Menge der in der Fördermitteldatenbank hinterlegten Fördertitel / -varianten

Die für die Preisfindung gemäß risikogerechtem Zinssystem der KfW und anderer Förderinstitute relevanten Größen werden bei den entsprechenden Fördermitteln anwendungsintern ermittelt und institutsspezifisch ausgewertet. Die daraus resultierende maximale Bankenmarge wird automatisch berechnet und in die Finanzierung eingestellt. Anpassungen können im Zusammenhang mit der abschließenden Berechnung des Finanzierungsvorschlags in den Details zum jeweiligen Baustein vorgenommen werden.

#### **c) Finanzierung**

Im Bereich Finanzierungsberatung werden dem Anwender neben den hinterlegten Fördermittelbausteinen weitere typische, auf Krediten basierende Finanzierungsmodelle, zur Verfügung gestellt. Von einfachen Kreditmodellen wie Annuitätendarlehen, Tilgungsdarlehen und endfälligen Darlehen bis hin zu komplexen Finanzierungsbausteinen wie Vorausdarlehen und Zwischenkrediten durch die integrierte Bauspardatenbank sowie Darlehen mit Tilgung durch Lebensversicherung ("Fremdprodukt") kann der Anwender Bausteine in beliebiger Anzahl und Reihenfolge kombinieren. Bestehende oder neu abzuschließende Bausparverträge sowie Kontokorrentkredite können ebenfalls dargestellt werden.

In den Beratungsarten **Gewerbe-, Kommunal- und Baufinanzierung** besteht die Möglichkeit, automatisiert mit Fördermitteln erstellte Finanzierungsvorschläge durch kapitalmarktübliche Produkte zu ergänzen.

In der Beratungsart **Finanzrechner** mit Fördermitteloption kann eine beliebige Kombination von Fördermittelbausteinen oder Kapitalmarktkrediten erfolgen.

In allen Beratungsarten können Finanzierungsbausteine mit einer Bürgschaft verknüpft werden. Dies betrifft alle Kapitalmarktbausteine und alle die Förderprodukte, die mit einer zusätzlichen Bürgschaft sicherbar sind. Bürgschaften können aus der **Bürgschaftsdatenbank** bezogen oder frei definiert werden.

Der **Kreditrechner** ermittelt den Effektivzins für Annuitätendarlehen, Tilgungsdarlehen und endfällige Darlehen sowie für daraus abgeleitete Finanzierungsbausteine. Der Anwender kann wählen zwischen der Berechnung des Effektivzinses bis zum Ende der Zinsbindung und / oder bis zum Ende der Laufzeit. Bei Förderbausteinen wird der Effektivzins unter Berücksichtigung eines idealtypischen Zahlungsstromes ermittelt.

Die Ermittlung von **Subventionswerten** erfolgt immer auf der Basis von idealisierten Zahlungsströmen.

Für Förderbausteine kann für noch nicht abgerufene Darlehensbeträge auf Grundlage der in der Konditionendatenbank hinterlegten Werte eine zu zahlende **Bereitstellungsprovision** berechnet werden. Bei Kapitalmarktbausteinen können die für die Berechnung einer Bereitstellungsprovision erforderlichen Werte durch den Bediener pro Baustein eingestellt werden.

Gemäß Umsatzsteuergesetz (UStG) führen Kreditinstitute steuerbare aber teilweise steuerfreie Umsätze aus. Aus diesem Grunde kalkuliert InvestInform® alle steuerbaren Größen ohne gesetzliche Umsatzsteuer. Unter der Einhaltung bestimmter Voraussetzungen können Kreditinstitute zur Umsatzsteuer optieren. Dieser Fall kann in InvestInform® durch die Aktivierung der **Umsatzsteueroption** dargestellt werden. Ist die Umsatzsteueroption in InvestInform® aktiviert, wird in der Anwendung die gesetzliche Umsatzsteuer zum Zeitpunkt der Beratung auf die steuerbaren Größen (Sollzinsen, Darlehensgebühren, Disagio, Bereitstellungsprovisionen und ggf. Bürgschaftsgebühren) berechnet und in den Zahlungsströmen ausgewiesen.

Es werden **Tilgungspläne für jeden Finanzierungsbaustein** erstellt, in denen man die Abwicklung des Kredites zahlungsgenau oder in gewählten Rhythmen (z.B. jährlich, monatlich, zahlungsgenau) verfolgen kann.

Werden mehrere Finanzierungsbausteine eingesetzt, kombiniert der Kreditrechner die entsprechenden Tilgungspläne zu einem **Gesamttilgungsplan**. Zusätzlich zum Tilgungsplan werden alle beim Kredit anfallenden Kosten gemäß Verbraucherkreditgesetz ausgewiesen.

#### **d) Vergleich von Finanzierungsbausteinen bzw. Finanzierungsvorschlägen**

Es besteht die Möglichkeit zwei Finanzierungsbausteine eines Finanzierungsvorschlages bzw. zwei Finanzierungsvorschläge eines Beratungsfalles miteinander zu vergleichen. Dazu werden die Zahlungspläne tabellarisch und der Restschuldverlauf grafisch gegenübergestellt. Des Weiteren erfolgen eine tabellarische sowie eine grafische Gegenüberstellung der Aufwände und der Belastung. Beim Vergleich von Finanzierungsvorschlägen werden noch die verwendeten Finanzmittel und Förderarten gegenübergestellt.

#### **e) Druckausgabe**

Unter Druckausgabe ist immer die Erzeugung eines druck- und speicherbaren PDF-Dokumentes im Acrobat-Reader (oder vergleichbares Werkzeug, ist durch den Anwender bereit zu stellen) zu verstehen.

Der **Standardausdruck** kann nach Wunsch aus individuellem Anschreiben, dem erarbeiteten Finanzierungsvorschlag, aus Angaben zu den einzelnen Finanzierungsbausteinen mit deren Tilgungsplänen und dem Gesamttilgungsplan sowie der Einbindung von Grafiken unter verschiedenen Druckoptionen zusammengestellt werden. Wurde eine Bürgschaft hinterlegt, werden die Angaben zur Bürgschaft in einem eigenen Bürgschaftsplan dargestellt. Bei Anwendung der Umsatzsteueroption wird die entstehende Umsatzsteuer auf verschiedenen Druckseiten dargestellt. Die Dokumente zu den verwendeten Fördermitteln können nach Wunsch mit gedruckt werden.

Der alternativ auswählbare **Kurzausdruck** besteht aus einer Druckseite mit den Essentials der Finanzierungsberatung (bei maximal fünf Finanzierungsbausteinen).

Der Ausdruck eines **Vergleichs** von Finanzierungsbausteinen bzw. Finanzierungsvorschlägen erfolgt ohne weitere Druckoptionen.

Eine dauerhafte Bereithaltung erzeugter Druckausgaben erfolgt nicht. Spätestens mit Beendigung einer Session werden erzeugte PDF-Dokumente gelöscht.

#### **f) Schnittstelle zu BeDarV**®

**BeDarV**® **- Be**leglose **Dar**lehens-**V**erarbeitung von Fördermittelkrediten - ist eine Kreditsachbearbeitungssoftware für Banken, Sparkassen und Finanzierungsinstitute**,** die den Workflow vom Kreditantrag bis zur Kreditauszahlung unter Beteiligung aller eingeschalteten Stellen (Hausbank / Filiale, einreichende Bank / Zentralinstitut, Förderinstitut) beleglos und effizient durchführt.

Ein in **InvestInform**® ermittelter Finanzierungsvorschlag mit öffentlichen Fördermitteln kann über die Schnittstelle zu **BeDarV**® direkt in einen konkreten Fördermittelantrag der KfW Bankengruppe, der LfA Förderbank Bayern oder Landwirtschaftlichen Rentenbank münden. Durch die Nutzung der Schnittstelle entfallen deshalb Mehrfacherfassungen.

Hersteller von BeDarV® ist die VÖB-Service GmbH, Bonn.

#### **Schnittstellen zu anderen Systemen**

Es besteht nach Absprache mit dem Verband Deutscher Bürgschaftsbanken e.V. (VDB) die Möglichkeit in Zusammenarbeit mit der Firma EXEC Software Team GmbH aus InvestInform® einen elektronischen Antrag (**E-Antrag**) bei den Bürgschaftsbanken zu initialisieren und die vorhandenen Daten entsprechend zu übergeben. Der Bürgschaftsantrag ist dann erforderlichenfalls zu ergänzen.

Ebenso besteht (nach Absprachen wie oben) die Möglichkeit den VDB-Beihilfewertrechner zu nutzen und einen eventuell vorhandenen Subventionswert der Bürgschaften der Bürgschaftsbanken berechnen und in InvestInform® darstellen zu lassen.

Weitere Schnittstellen können auf Kundenwunsch implementiert werden. Auf Wunsch und Anforderung wird die Datenbankstruktur der Kundendaten offengelegt, so dass auch Drittsysteme mit den gespeicherten Daten lesend arbeiten können.

# **Bereich Konfiguration / Verwaltung**

Die Anwendung kann in wesentlichen Bereichen vom Anwender oder von einem von ihm beauftragten Administrator konfiguriert und administriert werden. Die Administration ist von den Bereichen Fördermittelrecherche und Finanzierungsberatung unabhängig.

Über die Administrationsfunktionen werden die mandanten- und bedienerspezifischen Einstellungen vorgenommen. Die Anwendung bedient sich einer eigenen, umgebungsunabhängigen Mandanten- und Anwenderverwaltung, in der u.a. Rollen und Privilegien / Rechte definiert sind. Optional können in der Anwendung Authentifizierungsmechanismen genutzt werden, die auf einem in der Hostumgebung vorhandenen LDAP-Server aufbauen.

Die Administration geschieht wesentlich in den Bereichen:

- Mandantenverwaltung (für alle Mandanten in der Anwendung)
	- o Mandantendaten
	- o Institutsparameter mit Konditionen- und Bürgschaftsdatenbank
	- o Konfigurationen
	- o Anschreiben
	- o Logo / Layout
	- o Login-Parameter
- **Bedienerverwaltung** 
	- o Angaben zum Bediener (Stammdaten)
	- o Layout / Passwort
- Institutsangaben (für einen Mandanten in der Anwendung)
	- o Mandantendaten
	- o Institutsparameter mit Konditionen- und Bürgschaftsdatenbank
	- o Konfigurationen
	- o Anschreiben
	- o Logo / Layout
- Mandanteninformationen
	- o Formular-Center
	- o Konditionenrundschreiben
	- o Rundschreiben
	- o Services
- Rollenverwaltung
- Fördermittelfilter
- Systeminformationen
- Verwaltungsprotokoll
- Globale Loginparameter
- Bedienerangaben

# **Technik und technische Voraussetzungen**

#### **Programmiersprachen**

• Java Platform, Enterprise Edition (Java EE)

#### **Datenhaltung**

• SQL-Datenbank bevorzugt Microsoft SQL Server, auch DB2 und Oracle möglich

#### **Programmarchitektur**

- JEE-basierte WEB-Application,
	- bevorzugte Application Server sind:
	- o "WildFly Application Server" Version 13 oder
	- o "WebSphere Application Server" Version 8.5
- Systemvoraussetzung ComFiP<sup>®</sup> (siehe auch dort zur Architektur und zu dessen Systemvoraussetzungen)

#### **Konfektionierung**

• Bereitgestellt als WEB-Anwendung unter https://safir.investinform.de oder installationsfähig mit schriftlicher Anleitung zum Deployment beim Anwender

#### **Sonstiges**

- Adobe Reader oder vergleichbares Werkzeug zur Visualisierung von Druckdateien
- Unterstützte Browser:
	- o Microsoft Edge in der jeweils aktuellen Version
	- o Mozilla Firefox in der jeweils aktuellen Version
	- o Google Chrome in der jeweils aktuellen Version
- Transportverschlüsselung mindestens TLS 1.2 beim Zugriff auf eine bei safir Wirtschaftsinformationsdienst GmbH gehostete Instanz der Anwendung

Der Lizenzgeber behält sich vor, die Anwendung an moderne Softwaretechnologien anzupassen. Für die hieraus notwendigen Anpassungen bei den Hard- und Softwarevoraussetzungen beim Lizenznehmer wird der Lizenzgeber angemessene Übergangsfristen einräumen.

Der Lizenzgeber behält sich ebenfalls vor, die Art und Weise der Zur-Verfügung-Stellung der Software zu ändern. Für die hieraus ggf. notwendigen Änderungen beim Lizenznehmer wird der Lizenzgeber angemessene Übergangsfristen einräumen.

# **Unterstützung, sonstige Hilfestellung, Aktualisierung**

#### **Handbuch**

Das Handbuch für **InvestInform®** ist in elektronischer Form über die bereitgestellte Anwendung in Form eines PDF-Dokumentes abrufbar. Vom Lizenzgeber als notwendig angesehene Änderungen werden darin zeitnah vorgenommen.

#### **Hilfesystem, kontextsensitive Hilfe**

**InvestInform®** stellt in einem eigenen Menüpunkt ein kontextsensitives Hilfesystem zur Verfügung.

#### **Hotline**

Eine qualifizierte fachliche und technische Betreuung der Nutzer von **InvestInform®** wird über eine telefonische Hotline durch unsere Mitarbeiter zu Geschäftszeiten sichergestellt. Als Geschäftszeiten gelten die Werktage – außer Samstag – von Montag bis Donnerstag in der Zeit von 09:00 Uhr bis 17:00 Uhr und Freitag von 09:00 Uhr bis 14:00 Uhr. Der Umfang der Hotline bezieht sich ausschließlich auf Fragen des Einsatzes und der technischen und fachlichen Anwendung des jeweils lizenzierten **InvestInform®** -Bereiches.

#### **Aktualisierung**

Die Aktualisierung der Software erfolgt im Rahmen der jeweiligen Lizenz- und Wartungsbedingungen.

Die Aktualisierung der Bestände der Fördermitteldatenbank erfolgt in der Regel arbeitstäglich durch Einspielen der Datenbanken in die entsprechenden Produktionsumgebungen oder durch Bereitstellung der geänderten Datenbestände in einem gesicherten Download-Bereich.

Der Lizenzgeber behält sich vor, die Art und Weise der Zur-Verfügung-Stellung der Aktualisierung zu ändern. Für die hieraus ggf. notwendigen Änderungen beim Lizenznehmer wird der Lizenzgeber angemessene Übergangsfristen einräumen.